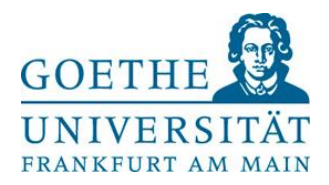

# **Erfassungs- und Führungshinweise zum elektronischen Arbeitszeitkonto für studentische Hilfskräfte**

**(Arbeitszeitblatt zur Erfassung der Arbeitszeit von studentischen Hilfskräften nach § 17 MiLoG und Arbeitszeitkonto i.S.v. § 2 Absatz 2 MiLoG)**

# **Wichtig:Bitte unterschiedliche Erfassungsbögen je nach Dienstgestaltung (A=OHNE DIENSTPLANUNG<sup>1</sup> / B=MIT DIENSTPLANUNG<sup>2</sup> ) beachten!**

# **I. Kopfbogen**

- Im Kopfbogen sind personenbezogene (**Name, Personalnummer**) und stellenbezogene Angaben (**Abteilung/Fachbereich, monatliche Sollarbeitszeit**) sowie der zu erfassende **Monat** (Buchstabenform, z.B. Januar) und das **Jahr** (Ziffern) **manuell** einzutragen.
- **Alle Felder sind obligatorisch auszufüllen, sonst greifen hinterlegte Formeln nicht!** Bitte insbesondere das Zeitformat **hh:mm** beachten und korrekt eintragen.
- Erfolgen **Eintritt** bzw. **Austritt untermonatig**, so ist die vertraglich vereinbarte Sollarbeitszeit für den betreffenden Eintritts- bzw. Austrittsmonat **anteilig** anzugeben. Die anteilige Sollarbeitszeit kann im Arbeitszeitkonto mithilfe eines Berechnungstools ermittelt werden (Tabellenblatt "Anteilige Sollarbeitszeit").
- Bei mehreren Arbeitsverträgen bzw. Arbeitsverhältnissen an der Goethe-Universität ist für **jedes Arbeitsvertragsverhältnis** ein **separates Arbeitszeitblatt** zu führen.

# **II. Zeiterfassungsbogen**

 $\Rightarrow$  Die Felder 1) bis 5) sind manuell im Format hh:mm zu befüllen, alle anderen Felder sind automatisiert und nicht befüllbar.

## **Erfassungs- und Führungshinweise zu den Feldern 1) bis 8):**

- **1)** In diesem Feld ist der **Dienst-/Arbeitsbeginn** im Format hh:mm (z.B. 9:00) **manuell** einzugeben.
- **2)** In diesem Feld ist das **Dienst-/Arbeitsende** im Format hh:mm (z.B. 16:00) **manuell** einzugeben.
- **3)** In diesem Feld ist ggf. der jeweilige **Abwesenheitsgrund** (**U**=Urlaub, **K**=krank, **F**=Feiertag) **manuell** durch Angabe des entsprechenden Kürzels zu vermerken.
	- $\Rightarrow$  Im Feld "Urlaub/krank/Feiertag" wird daraufhin automatisch der zutreffende Wert für Abwesenheitszeiten gutgeschrieben und im Monatssaldo der geleisteten Arbeitszeit berücksichtigt.
	- $\Rightarrow$  Der Wert für Abwesenheitszeiten unterscheidet sich je nach Dienstgestaltung:

#### **Variante A**

Ist keine Dienstplanung vorhanden bzw. bestehen flexibel vereinbarte Dienstzeiten (Verwendung von Erfassungsbogen A), so ermittelt sich der Abwesenheitswert anhand der vertraglich vereinbarten Sollarbeitszeit und der sich daraus ergebenden Tagesarbeitszeit gemäß des Tabellenblatts "Urlaub & Fehlzeiten" (enthalten im Arbeitszeitblatt).

#### **Variante B**

Bei vorliegender Dienstplanung bzw. fest vereinbarten Dienstzeiten (Verwendung von Erfassungsbogen B) entspricht die Abwesenheitsdauer dem geplanten bzw. fest vereinbarten Dienst in Höhe der Nettoarbeitszeit (Arbeitszeit abzüglich Pausen gem. § 4 ArbZG).

 Der **Urlaubsanspruch** beträgt in beiden Konstellationen der Dienstgestaltung 20 Tage bzw. 4 Wochen pro Kalenderjahr (bei einer 5 Tagewoche) gem. § 3 Bundesurlaubgesetz.

**Beispiel**: Eine Hilfskraft hat einen Arbeitsvertrag über 6 Monate und 20 Stunden monatliche Vertragsarbeitszeit mit der GU und arbeitet an einem Tag in der Woche 5 Stunden. Der Urlaubsanspruch beträgt in diesem Fall 2 Tage (entspricht 2 Wochen bei Ein-Tages-Woche) innerhalb des Vertragszeitraums. Würde die gleiche Arbeitszeit auf 2 wöchentliche Arbeitstage verteilt, bestünde ein Urlaubsanspruch von 4 Tagen innerhalb des Vertragszeitraums, was ebenfalls 2 Wochen entspräche.

**<sup>.</sup>** <sup>1</sup> Keine Dienstplanung vorhanden bzw. flexibel vereinbarte Dienstzeiten

<sup>2</sup> Bei vorliegender Dienstplanung (z.B. an der Universitätsbibliothek) bzw. fest vereinbarten Dienstzeiten (z.B. feste Anwesenheitszeit wegen Tutorium)

**4)** In diesem Feld sind **Pausen** bzw. Arbeitszeitunterbrechungen **manuell** im Format hh:mm anzugeben (z.B. 0:30 bei 30 Minuten, 0:45 bei 45 Minuten Pause). Wurde der Dienst durch mehrere Pausen bzw. Arbeitszeitunterbrechungen unterbrochen, dann ist die Summe anzugeben.

### **Die gesetzlichen Regelungen zu Ruhepausen gem. § 4 Arbeitszeitgesetz (ArbZG) sind zwingend zu beachten:**

 $\Rightarrow$  Bei einer Arbeitszeit von mehr als 6 und bis zu 9 Stunden ist eine Pause von min. 30 Minuten einzuhalten (automatische Berücksichtigung), ab 9 Stunden von min. 45 Minuten.

Hinweis: Ab einer Bruttoarbeitszeit von 6 Stunden wird formularseitig automatisch eine Pause von 30 Minuten abgezogen – die volle Summe der Pausen bzw. Arbeitszeitunterbrechungen ist trotzdem einzutragen (unschädlich hinsichtlich des automatischen Abzugs).

- **5)** In diesem Feld sind die ggf. im **jeweiligen Vormonat** in den Feldern **8)** ("Übertrag Plus" bzw. "Übertrag Minus") ausgewiesenen positiven oder negativen Zeitguthaben **manuell** im Format hh:mm zu übertragen.
- **6)** In diesem Feld werden die ggf. im Erfassungsmonat aufgelaufenen **Mehrarbeitsstunden** ("Pluszeitguthaben") angezeigt (automatische Berechnung, automatische Kappung ab 50% Überschreitung der Soll-Arbeitszeit).
	- $\Rightarrow$  Die über die vertraglich vereinbarten Arbeitsstunden hinausgehenden im Monat erbrachten zusätzlichen Arbeitsstunden, die in das Arbeitszeitkonto eingestellt werden können, dürfen gemäß § 2 Absatz 2 Satz 3 MiLoG monatlich jeweils **50% der vertraglich vereinbarten Arbeitszeit nicht übersteigen**, daher erfolgt formularseitig eine automatische Kappung bei Überschreitung der 50%-Grenze. Das **höchstmögliche Zeitguthaben beträgt 200 Stunden**, darüber hinaus dürfen keine Mehrarbeitsstunden erbracht werden, auch nicht unter Einhaltung der 50%- Grenze (§ 6 des Arbeitsvertrags für studentische Hilfskräfte).

**Wichtig**: Sozialversicherungsrechtlich gilt während des Semesters eine "maximale Höchstar**beitszeit"** von **80 Stunden im Monat**. Sind arbeitsvertraglich also beispielsweise 80 Stunden vereinbart, kann während der Vorlesungszeit keine Mehrarbeit in das Arbeitszeitkonto eingestellt werden! Im Korridor 54-80 Vertragsstunden sind demnach während der Vorlesungszeit immer (abweichend von der 50%-Grenze) 80 Stunden Arbeitszeit die monatliche Obergrenze! In der vorlesungsfreien Zeit (Semesterferien) kann unter Beachtung der 50%-Grenze eine Höchstarbeitszeit von bis zu 120 Stunden erbracht werden (§ 6 Absatz 4 des Arbeitsvertrags für studentische Hilfskräfte).

- **7)** In diesem Feld wird die ggf. im Erfassungsmonat aufgelaufene **Zeitschuld** ("Minuszeitguthaben") angezeigt (automatische Berechnung, Ampelanzeige: bis 20% Unterschreitung der Soll-Arbeitszeit orange, ab 20% Unterschreitung der Soll-Arbeitszeit rot).
	- $\Rightarrow$  Bei nicht vorhandenem Pluszeitguthaben dürfen Minusstunden monatlich maximal zu 20% der vertraglich vereinbarten Arbeitszeit in das Arbeitszeitkonto eingestellt werden, darüber hinaus dürfen keine Minuszeitguthaben aufgebaut werden (§ 6 Absatz 6 des Arbeitsvertrags für studentische Hilfskräfte).
- **8)** In diesem Feld wird der aktuelle **Saldo des Arbeitszeitkontos** angezeigt. Das ausgewiesene Plusoder Minuszeitguthaben ist **manuell** in den Folgemonat zu übertragen (siehe Anwendungshinweis 5).
	- $\Rightarrow$  Beim Abbau von Zeitguthaben erfolgt stets eine Verrechnung mit den als Erstes eingestellten Mehrarbeitsstunden ("First-in-first-out"-Prinzip; § 6 Absatz 8 des Arbeitsvertrags für studentische Hilfskräfte).

## **III. Richtigkeit und Unterschrift**

 Nach vollständiger Befüllung des Formulars hat die studentische Hilfskraft für die Richtigkeit und die Beachtung dieser Hinweise zu unterzeichnen und das Formular der/m Vorgesetzten auszuhändigen.

Hintergrund: Die Unterlagen sind als Dokumentationsnachweis vom Arbeitsgeber gemäß § 17 Mindestlohngesetz zwei Jahre lang nachzuhalten.

## **IV. Zusammenfassung der wichtigsten Anwendungshinweise**

- **1) Auswahl** zutreffender **Erfassungsbogen (A oder B)** je nach Dienstgestaltung
- **2) Vollständige Befüllung Kopfbogen**, insbesondere korrektes Zeitformat **hh:mm** (ggf. anteilig)
- **3) Übertrag** eines ggf. vorhandenen **Zeitguthabens** aus dem jeweiligen Vormonat (aus Feldern 8) in Felder 5
- **4) Vollständige Zeiterfassung** (Zeitformat, Pausen/Arbeitszeitunterbrechungen sowie Abwesenheiten beachten)
- **5) Unterschrift und Abgabe** am Einsatzort möglichst immer am letzten Dienst des laufenden Monats